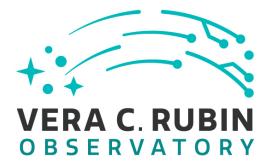

## Vera C. Rubin Observatory Data Management

# LDM-503-15a: Science Pipelines Fall 2021 Release Test Plan and Report

Yusra AlSayyad

**DMTR-321** 

Latest Revision: 2022-03-21

DRAFT

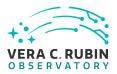

### Abstract

This is the test plan and report for **Science Pipelines Fall 2021 Release** (LDM-503-15a), an LSST milestone pertaining to the Data Management Subsystem.

This document is based on content automatically extracted from the Jira test database on 2022-03-21. The most recent change to the document repository was on 2023-07-10.

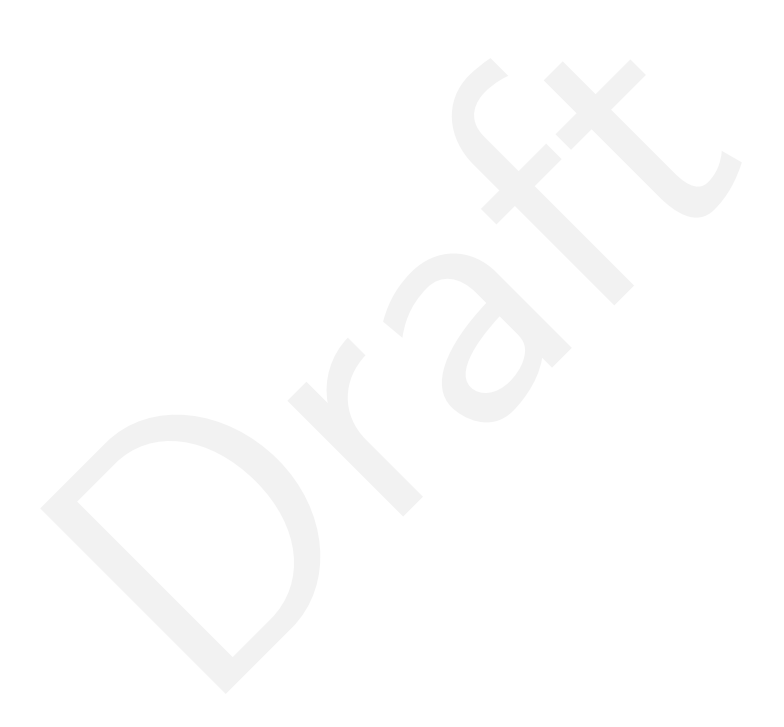

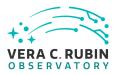

### **Change Record**

| Version | Date       | Description                              | Owner name     |
|---------|------------|------------------------------------------|----------------|
|         | 2021-11-02 | First draft                              | Yusra AlSayyad |
|         | 2022-03-21 | Test Cycle LVV-C183 executed on DM-17137 | Yusra AlSayyad |

Document curator: Yusra AlSayyad

Document source location: https://github.com/lsst-dm/DMTR-321

*Version from source repository:* 891d564

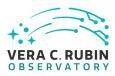

### Contents

| 1 | Introduction                               | 1                            |
|---|--------------------------------------------|------------------------------|
|   | 1.1 Objectives                             | 1                            |
|   | 1.2 Scope                                  | 2                            |
|   | 1.3 System Overview                        | 2                            |
|   | 1.4 Applicable Documents                   |                              |
|   |                                            | 2                            |
|   | 1.5 Document Overview                      | 2                            |
|   | 1.6 References                             | 3                            |
| 2 | Test Plan Details                          | 4                            |
|   | 2.1 Data Collection                        | 4                            |
|   | 2.2 Verification Environment               | 4                            |
|   | 2.3 Related Documentation                  | 4                            |
|   | 2.4 PMCS Activity                          | 4                            |
| 3 | Personnel                                  | 5                            |
|   |                                            |                              |
| 4 | Test Campaign Overview                     | 6                            |
| 4 | Test Campaign Overview         4.1 Summary | <b>6</b><br>6                |
| 4 |                                            | -                            |
| 4 | 4.1 Summary                                | 6                            |
|   | 4.1 Summary                                | 6<br>6                       |
|   | <ul> <li>4.1 Summary</li></ul>             | 6<br>6<br>6                  |
|   | <ul> <li>4.1 Summary</li></ul>             | 6<br>6<br>6<br><b>7</b>      |
|   | <ul> <li>4.1 Summary</li></ul>             | 6<br>6<br>6<br><b>7</b><br>7 |
|   | <ul> <li>4.1 Summary</li></ul>             | 6<br>6<br>7<br>7<br>7        |
|   | <ul> <li>4.1 Summary</li></ul>             | 6<br>6<br>7<br>7<br>7<br>8   |
|   | <ul> <li>4.1 Summary</li></ul>             | 6<br>6<br>7<br>7<br>8<br>8   |

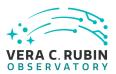

| Α | Documentation |  |
|---|---------------|--|
|   |               |  |

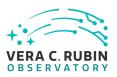

### LDM-503-15a: Science Pipelines Fall 2021 Release Test Plan and Report

### **1** Introduction

### 1.1 Objectives

This test plan checks for the successful release of the Fall 2021 release of the LSST Science Pipelines version 23.0.0

It will demonstrate that:

- The release has been tagged, built and made available through standard distribution channels;
- Release documentation, including release notes and a characterization report, are available on the Pipelines documentation website (https://pipelines.lsst.io/);
- An end-user can follow standard instructions to install the release onto some representative system;
- The release is installed into the "shared stack" on the lsst-devl shared developer systems at the Rubin Data Facility;
- The pipelines\_check test package executes successfully in the context of the release.

This test plan does not, in itself, verify the scientific integrity or algorithmic correctness of the release, beyond checking that defined procedures for checking basic correctness and characterizing algorithmic performance have been followed.

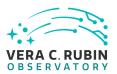

#### 1.2 Scope

The overall strategy for testing and verification within Rubin Data Management is described in LDM-503.

This test plan specifically verifies successful completion of milestone LDM-503-15a, which refers to the Fall 2021 release of the LSST Science Pipelines.

#### **1.3 System Overview**

The LSST Science Pipelines comprise the scientific algorithms that will be used to process data for the Rubin Observatory Legacy Survey of Space and Time (Rubin's LSST), arranged into executable pipelines by means of the LSST "task" framework. They also include execution middleware that is common across execution environments (for example, the "Data Butler" I/O abstraction is included, but schedulers or workflow management for specific clusters is not), and "camera packages", which adapt and configure the algorithms for use with specific instrumentation.

#### **1.4 Applicable Documents**

LDM-503 Data Management Test Plan LDM-151 Data Management Science Pipelines Design LSE-61 Data Management System Requirements

#### 1.5 Document Overview

This document was generated from Jira, obtaining the relevant information from the LVV-P92 Jira Test Plan and related Test Cycles (LVV-C183).

Section 1 provides an overview of the test campaign, the system under test (Science Pipelines SW), the applicable documentation, and explains how this document is organized. Section 2 provides additional information about the test plan, like for example the configuration used

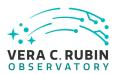

for this test or related documentation. Section 3 describes the necessary roles and lists the individuals assigned to them.

Section 4 provides a summary of the test results, including an overview in Table 2, an overall assessment statement and suggestions for possible improvements. Section 5 provides detailed results for each step in each test case.

The current status of test plan LVV-P92 in Jira is **Approved**.

### 1.6 References

- [1] [DMTN-140], Comoretto, G., 2021, Documentation Automation for the Verification and Validation of Rubin Observatory Software, DMTN-140, URL https://dmtn-140.lsst.io/, Vera C. Rubin Observatory Data Management Technical Note
- [2] [DMTN-178], Comoretto, G., 2021, Docsteady Usecases for Rubin Observatory Constructions, DMTN-178, URL https://dmtn-178.lsst.io/, Vera C. Rubin Observatory Data Management Technical Note
- [3] [LSE-61], Dubois-Felsmann, G., Jenness, T., 2019, Data Management System (DMS) Requirements, LSE-61, URL https://lse-61.lsst.io/, Vera C. Rubin Observatory
- [4] [LDM-503], O'Mullane, W., Swinbank, J., Juric, M., et al., 2022, Data Management Test Plan, LDM-503, URL https://ldm-503.lsst.io/,
   Vera C. Rubin Observatory Data Management Controlled Document
- [5] [LSE-160], Selvy, B., 2013, Verification and Validation Process, LSE-160, URL https://ls.st/ LSE-160
- [6] [LDM-151], Swinbank, J., Axelrod, T., Becker, A., et al., 2020, Data Management Science Pipelines Design, LDM-151, URL https://ldm-151.lsst.io/, Vera C. Rubin Observatory Data Management Controlled Document

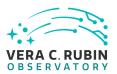

### 2 Test Plan Details

#### 2.1 Data Collection

Observing is not required for this test campaign.

#### 2.2 Verification Environment

Several of the tests described in this plan are agnostic of environment: they involve checking that certain content has been properly published. This can be performed from any internet-connected system with a web browser, and will, in this case, likely be executed from the tester's laptop.

Where tests require installation or execution of specific Science Pipelines components, this will be carried out on the "lsst-devl" shared developer infrastructure at the Rubin Data Facility. This infrastructure provides a number of powerful (24core, 256GB RAM) systems accessible to Rubin developers. At time of writing, they are running CentOS 7.9.2009; in practice, any version of CentOS (or a similar operating system) is appropriate for this test plan, as long as it complies with the published installation prerequisites of the LSST Science Pipelines.

#### 2.3 Related Documentation

No additional documentation provided.

#### 2.4 PMCS Activity

Primavera milestones related to the test campaign:

• LDM-503-15a

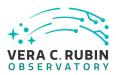

### **3** Personnel

The personnel involved in the test campaign is shown in the following table.

|            | T. Plan LVV-P92 owner:   | Yusra AlSayyad |                           |
|------------|--------------------------|----------------|---------------------------|
|            | T. Cycle LVV-C183 owner: | Yusra AlSayyad |                           |
| Test Cases | Assigned to              | Executed by    | Additional Test Personnel |
| LVV-T362   | Yusra AlSayyad           | Yusra AlSayyad |                           |
| LVV-T1601  | Yusra AlSayyad           | Yusra AlSayyad |                           |
| LVV-T363   | Yusra AlSayyad           | Yusra AlSayyad |                           |

### 4 Test Campaign Overview

#### 4.1 Summary

| T. Plan LV   | V-P92: | LDM-503-15a:   | Science Pipelines Fall 2021 Releas | e Appro | ved |
|--------------|--------|----------------|------------------------------------|---------|-----|
| T. Cycle LVV | -C183: | LDM-503-15a:   | Science Pipelines Fall 2021 Releas | e Done  |     |
| Test Cases   | Ver.   | Status         | Comment                            | Issues  | 5   |
| LVV-T362     | 1      | Pass w/ Devia- |                                    |         |     |
|              |        | tion           |                                    |         |     |
| LVV-T1601    | 1      | Pass           |                                    |         |     |
| LVV-T363     | 1      | Pass           |                                    |         |     |

Table 2: Test Campaign Summary

#### 4.2 **Overall Assessment**

All tests described in this plan were completed successfully.

The only deviation was minor: the version of the newinstall.sh script currently linked to the release notes is slow. The faster version which was linked to the 23.0.0 release post on community post was used to execute this test instead. That faster version will be linked to the installation instructions for the 23.0.1 release.

#### 4.3 Recommended Improvements

No recommendations beyond the updates planned for the 23.0.1 release.

### **5** Detailed Test Results

### 5.1 Test Cycle LVV-C183

Open test cycle *LDM-503-15a*: *Science Pipelines Fall 2021 Release* in Jira.

Test Cycle name: LDM-503-15a: Science Pipelines Fall 2021 Release Status: Done

This test cycle describes tests performed on the Science Pipelines Fall 2021 (v23.0.0) release, ensuring that the release is properly identified, documented, distributed, installable and tested.

#### 5.1.1 Software Version/Baseline

A web browser is required for inspecting release artifacts published to the web.

Testing the software installation procedures, and demonstrating that the release's integration tests can be executed successfully, require a supported operating system with the documented prerequisites of the release installed. This will be carried out on the "lsst-dev" shared developer systems at the LSST Data Facility.

At time of writing, Data Facility systems run CentOS Linux release 7.9.2009, and it is anticipated that this will be a supported platform for the Science Pipelines release.

Science Pipelines prerequisites are documented at pipelines.lsst.io; all of these must be installed.

It is possible that the software release will involve a reorganization of documentation describing prerequisites; in this case, the documentation corresponding to the new release must be consulted.

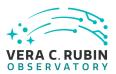

#### 5.1.2 Configuration

No specific configuration is required beyond the availability of test systems with the prerequisite software, described above, installed.

#### 5.1.3 Test Cases in LVV-C183 Test Cycle

#### 5.1.3.1 LVV-T362 - Installation of the LSST Science Pipelines Payloads

Version **1**. Open *LVV-T362* test case in Jira.

This test will check that:

- The Alert Production Pipeline payload is available for installation from documented channels;
- The Data Release Production Pipeline payload is available for installation from documented channels;
- The Calibration Products Production Pipeline payload is available for installation from documented channels;
- These payloads can be installed on systems at the LSST Data Facility following available documentation;
- The installed pipeline payloads are capable of successfully executing basic integration tests.

Note that this test assumes a 2018-era packaging of the Science Pipelines software, in which all the above payloads are represented by a single "meta-package", lsst\_distrib.

#### Preconditions:

Execution status: **Pass w/ Deviation** 

Final comment:

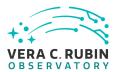

Detailed steps results:

#### Step 1 Step Execution Status: **Pass w/ Deviation**

#### Description

The LSST Science Pipelines, described by the lsst\_distrib meta-package, should be installed following the documentation available at https://pipelines.lsst.io/. The suggested Conda environment will be used to ensure that a supported execution environment is available.

#### **Expected Result**

Detailed output will depend on the installation method chosen, but will confirm the successful installation of the Science Pipelines.

#### Actual Result

The Science Pipelines were installed on the shared server lsst-devl01.ncsa.illinois.edu which is running CentOS 7.9.2009, using the procedure described in https://pipelines.lsst.io/install/newinstall.html

Following the instructions in step 2 and 3, I made an installation directory and ran newinstall.sh:

mkdir -p lsst\_stack
cd lsst\_stack
curl -OL https://raw.githubusercontent.com/lsst/lsst/23.0.0/scripts/newinstall.sh
bash newinstall.sh -ct

answering "yes" when prompted to install miniconda:

> Would you like us to install Miniconda distribution (if unsure, say yes)?yes

The conda environment takes long time to solve, and I lost patience after couple hours. I used the recommended newinstall version on community announcement (https://community.lsst.org/t/science-pipelines-release-23-0-0-now-available/6186) which uses mamba and takes a couple minutes. This version of newinstall will be the default on v23.0.1.

Instructions for the new installation tool, Isstinstall, have been added to the v23.0.1 release candidate.

Then following step 4, I installed the Science Pipelines:

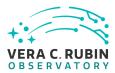

source loadLSST.bash # for bash
eups distrib install -t v23\_0\_0 lsst\_distrib

curl -sSL https://raw.githubusercontent.com/lsst/shebangtron/master/shebangtron | python
setup lsst\_distrib

Step 2 Step Execution Status: **Pass** 

#### Description

The lsst\_distrib top-level metapackage will be enabled. Assuming that the software has been installed at \${LSST\_DIR}:

source \${LSST\_DIR}/loadLSST.bash
setup lsst\_distrib

Expected Result Nothing is printed. The command

eups list -s lsst\_distrib

may be used to confirm that the correct version of the codebase has been installed.

Actual Result

```
(lsst-scipipe-0.7.0) [yusra@lsst-devl01 lsst_stack]$ source loadLSST.bash
(lsst-scipipe-0.7.0) [yusra@lsst-devl01 lsst_stack]$ setup lsst_distrib
(lsst-scipipe-0.7.0) [yusra@lsst-devl01 lsst_stack]$ eups list -s lsst_distrib
23.0.0+e2b4167800 current v23_0_0 setup
```

Step 3 Step Execution Status: **Pass** 

Description

The "LSST Stack Demo" package will be downloaded onto the test system from https://github.com/lsst/pipelines\_check/releases. The version corresponding to to the version of the Science Pipelines under test should be chosen.

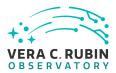

#### Expected Result

Depends on the tool selected by the user for downloading.

#### Actual Result

(lsst-scipipe-0.7.0) [yusra@lsst-devl01 lsst\_stack]\$ git clone https://github.com/lsst/pipelines\_check (lsst-scipipe-0.7.0) [yusra@lsst-devl01 lsst\_stack]\$ cd pipelines\_check (lsst-scipipe-0.7.0) [yusra@lsst-devl01 pipelines\_check]\$ git checkout 23.0.0

Step 4 Step Execution Status: **Pass** 

#### Description

The stack demo package is uncompressed into a directory \${DEMO\_DIR}.

#### **Expected Result**

Depends on options given to the tar command. Should confirm the availability of the stack demo source.

#### Actual Result

Stack demo source is available

#### Step 5 Step Execution Status: **Pass**

#### Description

The demo package will be executed by following the instructions in its README file.

#### **Expected Result**

Successful execution will result in the string "Ok" being returned.

#### Actual Result

(lsst-scipipe-0.7.0) [yusra@lsst-devl01 pipelines\_check]\$ ./bin/run\_demo.sh

+ '[' '!' -f DATA\_REPO/butler.yaml ']'

- + butler create --seed-config /project/yusra/LVV-T362/lsst\_stack/pipelines\_check/configs/butler-seed.yaml DATA\_REPO
- + butler register-instrument DATA\_REPO lsst.obs.subaru.HyperSuprimeCam

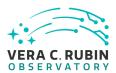

<snip>

| Docs:    | https://doc       | s.pytest.org/en/stal                    | ole/how-to/capture-warnings. | html      |                        |  |
|----------|-------------------|-----------------------------------------|------------------------------|-----------|------------------------|--|
| ======== | ================= | ======================================= |                              | 4 passed, | 3 warnings in 2.67s == |  |
| (lsst-sc | ipipe-0.7.0)      | [yusra@lsst-devl01                      | pipelines_check]\$           |           |                        |  |

The pipelines check demo completed and all tests passed.

#### 5.1.3.2 LVV-T1601 - Science Pipelines available on developer hardware

Version 1. Open LVV-T1601 test case in Jira.

This test will check that a given release of the LSST Science Pipelines is available for use in a "shared stack" on developer infrastructure.

#### **Preconditions**:

Execution status: **Pass** 

Final comment:

Detailed steps results:

#### Step 1 Step Execution Status: **Pass**

Description

Consult the LSST Developer Guide (http://developer.lsst.io/) to establish:

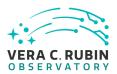

- An appropriate hostname and login instructions for the shared developer infrastructure at the LSST Data Facility;
- Instructions for initializing the shared stack on the developer infrastructure.

#### **Expected Result**

The Developer Guide clearly presents information about connecting to and using shared infrastructure.

#### Actual Result

- Instructions for logging into the head nodes lsst-devl0\* at the NCSA development cluster are available at https://developer.lsst.io/services/lsst-login.html
- Instructions for accessing the shared stack are available at https://developer.lsst.io/services/software.html#softwarestack

#### Step 2 Step Execution Status: **Pass**

#### Description

Connect to the shared infrastructure following the Developer Guide instructions.

#### **Expected Result**

A shell prompt on a shared machine.

#### Actual Result

login successful and a shell prompt is available.

#### Step 3 Step Execution Status: **Pass**

#### Description

Initialize the LSST environment following the Developer Guide instructions.

#### Example Code

source /software/lsstsw/stack/loadLSST.bash

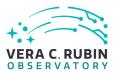

Expected Result No errors are shown.

Actual Result The 23.0.0 stack is available in /software/lsstsw/stack\_v23\_rc5/ The executed command was:

[yusra@lsst-devl01]\$ source /software/lsstsw/stack\_v23\_rc5/loadLSST.bash

Step 4 Step Execution Status: **Pass** 

\_ \_ \_ \_ \_ \_ \_ \_ \_ \_ \_ \_ \_ \_ \_ \_ \_ \_

#### Description

List available software products using EUPS, and check that the release under test is available.

#### Example Code

eups list lsst\_distrib | grep vXX\_XX\_XX # replace XX\_XX\_XX with the version number of the release under test

#### Expected Result

The provided version number should be available in the shared stack.

#### Actual Result

This installation includes all 5 release candidates for v23.0.0, including the final release candidate, rc5, which is equal to v23.0.0.

(lsst-scipipe) [yusra@lsst-devl01]\$ eups list lsst\_distrib

| 22.0.1-3-g7ae64ea+20107aebcc | v23_0_0_rc3         |
|------------------------------|---------------------|
| 22.0.1-3-g7ae64ea+4740292584 | v23_0_0_rc4         |
| 22.0.1-3-g7ae64ea+55a90f3480 | v23_0_0_rc2         |
| 22.0.1-3-g7ae64ea+77325d5914 | v23_0_0_rc1         |
| 22.0.1-3-g7ae64ea+e2b4167800 | current v23_0_0_rc5 |

#### 5.1.3.3 LVV-T363 - Science Pipelines Release Documentation

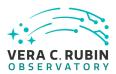

Version **1**. Open *LVV-T363* test case in Jira.

This test will check:

- That a particular Science Pipelines release is adequately described by documentation at the https://pipelines.lsst.io/ site;
- That the Science Pipelines release is accompanied by a characterization report which describes its scientific performance.

#### **Preconditions**:

Execution status: **Pass** 

Final comment:

Detailed steps results:

#### Step 1 Step Execution Status: **Pass**

Description

Load the Science Pipelines website at https://pipelines.lsst.io/.

Expected Result The website is displayed.

#### Actual Result

The website https://pipelines.lsst.io is displayed

#### Step 2 Step Execution Status: **Pass**

#### Description

Identify documentation for the release under test. This should be clearly labelled on the documentation site.

If the latest release is being tested, the default page loaded when visiting https://pipelines.lsst.io/ should be the

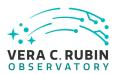

documentation required.

If this test is for another release, the site should present clear instructions for changing the edition (or version) of the documentation being examined, and documentation for the release under test should be available.

#### **Expected Result**

The documentation for the release under test is displayed.

#### Actual Result

https://pipelines.lsst.io is for the release under test and clearly states: "This documentation covers version **v23\_0\_0**" It was also simple to navigate to "Other Versions", and click on v23\_0\_0 and land on the permanent page address for this release: https://pipelines.lsst.io/v/v23\_0\_0/index.html

#### Step 3 Step Execution Status: **Pass**

#### Description

Inspect the documentation to ensure that it refers to the release under test, and that it provides:

- Release notes, describing changes in this release relative to the previous;
- Installation instructions, together with a list of supported platforms and prerequisites;
- Getting started information.

#### **Expected Result**

The user is satisfied that the required information is available.

#### Actual Result

The documentation for the following are all available on the front page or linked from the front page:

- Release notes: https://pipelines.lsst.io/v/v23\_0\_0/releases/v23\_0\_0.html#release-latest
- Installation instructions: https://pipelines.lsst.io/v/v23\_0\_0/index.html#installation
- Getting started information: https://pipelines.lsst.io/v/v23\_0\_0/index.html#getting-started

#### Step 4 Step Execution Status: **Pass**

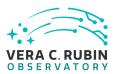

#### Description

Locate the Characterization Metric Report corresponding to this release. It should be linked from the main release documentation.

#### Expected Result

The user is satisfied that the report is available.

#### Actual Result

The characterization report for this release, Characterization Metric Report (DMTR-351), is clearly linked from the Release Notes: https://pipelines.lsst.io/v/v23\_0\_0/releases/v23\_0\_0.html#release-latest

#### Step 5 Step Execution Status: **Pass**

#### Description

Verify that the characterization metric report describes the scientific performance of the release in terms of a selection of performance metrics drawn from high-level requirements documentation (the Science Requirements Document, LPM-17; the LSST System Requirements, LSE-29; and/or the Observatory System Specifications, LSE-30).

#### **Expected Result**

Metric values describing the performance of the release, for example as computed by validate\_drp, are described in the report.

#### Actual Result

The Characterization Report includes the expected metrics.

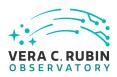

### **A** Documentation

The verification process is defined in LSE-160. The use of Docsteady to format Jira information in various test and planing documents is described in DMTN-140 and practical commands are given in DMTN-178.

### **B** Acronyms used in this document

| Acronym | Description                                                           |  |  |
|---------|-----------------------------------------------------------------------|--|--|
| DM      | Data Management                                                       |  |  |
| DMTN    | DM Technical Note                                                     |  |  |
| DMTR    | DM Test Report                                                        |  |  |
| EUPS    | Extended Unix Product System                                          |  |  |
| LDM     | LSST Data Management (Document Handle)                                |  |  |
| LPM     | LSST Project Management (Document Handle)                             |  |  |
| LSE     | LSST Systems Engineering (Document Handle)                            |  |  |
| LSST    | Legacy Survey of Space and Time (formerly Large Synoptic Survey Tele- |  |  |
|         | scope)                                                                |  |  |
| LVV     | LSST Verification and Validation                                      |  |  |
| NCSA    | National Center for Supercomputing Applications                       |  |  |
| PMCS    | Project Management Controls System                                    |  |  |
| RAM     | Random Access Memory                                                  |  |  |